## **13.4 Пересчёт начислений, страх.взносов, ОБК по сотруднику**

## **Пересчёт зарплаты.**

Чтобы пересчитать зарплату по сотруднику, перейдите в детальную часть «Начислено» и нажмите кнопку  $\frac{1}{2}$  – «Пересчитать зарплату по сотруднику». Кнопка используется, чтобы пересчитать начисления и удержания после внесённых изменений.

Например, рассчитаны 2 месяца. В предыдущем месяце был исправлен подоходный налог. Чтобы в текущем месяце подоходный пересчитался, нажмите кнопку  $s_{\cdot}$  .

Примечание: при пересчёте зарплаты пересчитаются НДФЛ и проф. взносы.

**Обратите внимание**. Пересчёт не применяется к записям, которые редактировалась или создавалась вручную. После пересчёта могут восстановиться удалённые записи.

Чтобы при пересчёте заработной платы не восстановились/пересчитались отпуска, больничные, командировки и компенсации, вызовите список для кнопки детальной части  $\frac{S_i}{s}$  – «Пересчитать зарплату по сотруднику» и выберите пункт «Расчёт ЗП без ОБК» [\(рис. 13.4-1\)](#page-0-0). Применяется для кодов с типом ОБК (см. справочник начислений и удержаний).

$$
\begin{array}{r}\n\text{S}_\text{L} \\
\text{Pacuër 3\Pi} \\
\hline\n\text{Pacuër 3\Pi 6es BOK}\n\end{array}
$$

<span id="page-0-0"></span>рис. 13.4-1

Например, была рассчитана компенсация по 2 и 4 виду деятельности. Компенсацию по 2 виду деятельности нужно удалить. Чтобы при пересчёте зарплаты компенсация по 2 виду деятельности снова не рассчиталась, используйте функцию «Расчёт ЗП без ОБК».

## **Пересчёт страховых взносов.**

Чтобы пересчитать страховые взносы по сотруднику после внесённых изменений, воспользуйтесь кнопкой  $\bullet$  - «Пересчитать страховые взносы» из детальной части «Страховые взносы».

Чтобы пересчитать только страховые взносы по всей организации, не пересчитывая заработную плату, воспользуйтесь кнопкой – «Пересчитать стр. взносы по организации без пересчёта ЗП» из основной части.

## **Пересчёт ОБК в текущем месяце за прошлые.**

Например, больничный проведён и рассчитан в феврале исходя из МРОТ. В марте сотрудник принёс справку с предыдущего места работы и написал заявление о пересчёте больничного.

Чтобы сделать пересчёт отпуска в текущем расчётном месяце, выберите нужный отпуск и нажмите кнопку детальной части – «Перепровести выбранный ОБК». Дата расчёта останется прежней, но в текущем месяце рассчитается разница между суммами (разница будет отображаться как ручной ввод).

Также можно пересчитать больничный, компенсации.

**Обратите внимание**. При перепроведении *больничного листа* есть возможность удержать дни отпуска, попадающие на период больничного, рассчитанного в другом периоде. При перепроведении программа выдаст сообщение.

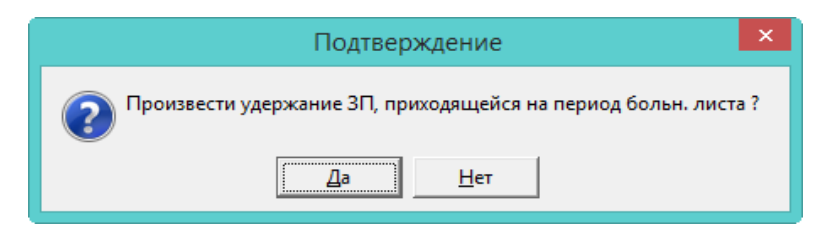